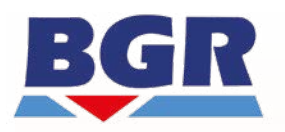

Bundesanstalt für<br>Geowissenschaften und Rohstoffe

# **Standortauswahl**

9S2019100000

Nutzung der geowissenschaftlichen Methodendatenbank GeM-DB

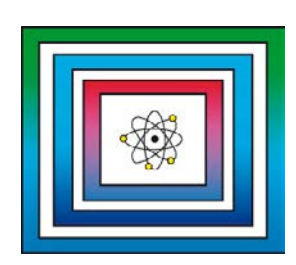

**Zwischenbericht** 

Hannover, Januar 2021

## BUNDESANSTALT FÜR GEOWISSENSCHAFTEN UND ROHSTOFFE HANNOVER

**Standortauswahl** 

# Zusammenstellung und Bewertung von geophysikalischen Methoden zur übertägigen Erkundung (ZuBeMErk)

# Nutzung der geowissenschaftlichen Methodendatenbank GeM-DB

**Zwischenbericht** 

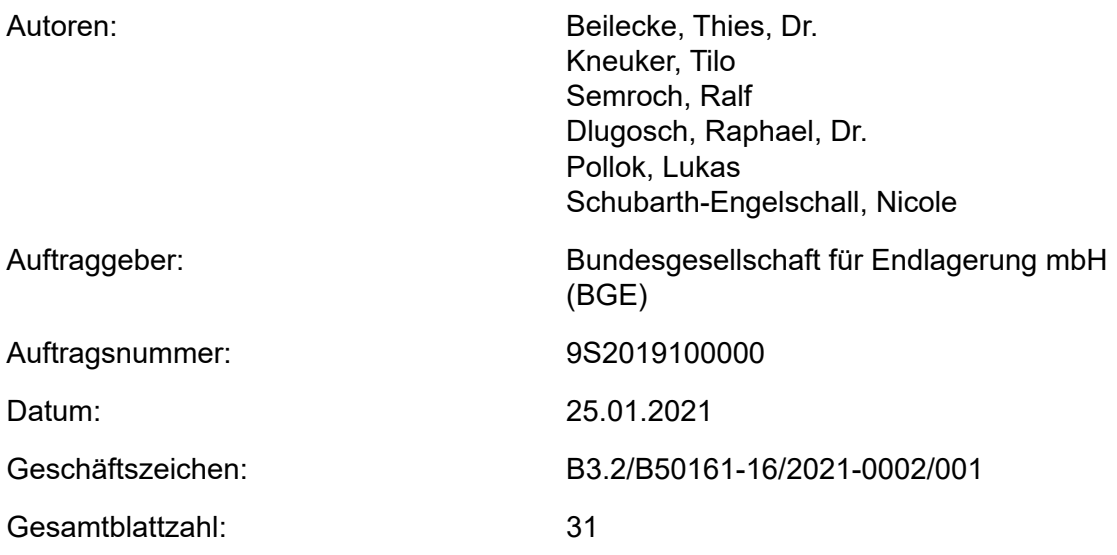

Im Auftrag:

gez. G. Enste

Direktor und Professor G. Enste Abteilungsleitung B 3 und Projektleitung Endlagerung

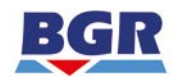

# Inhaltsverzeichnis and deutsche Seite

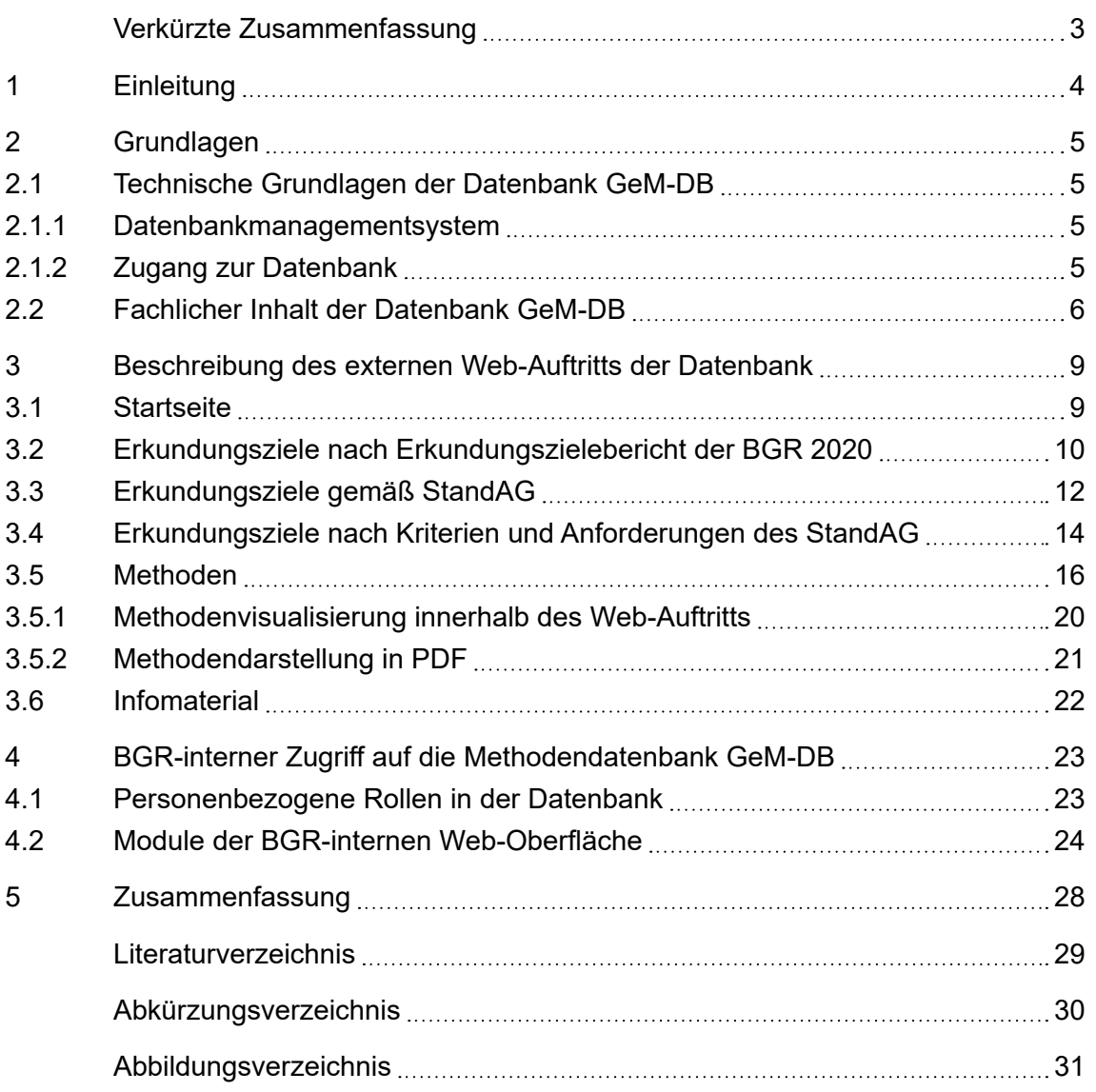

<span id="page-3-0"></span>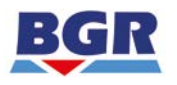

# Verkürzte Zusammenfassung

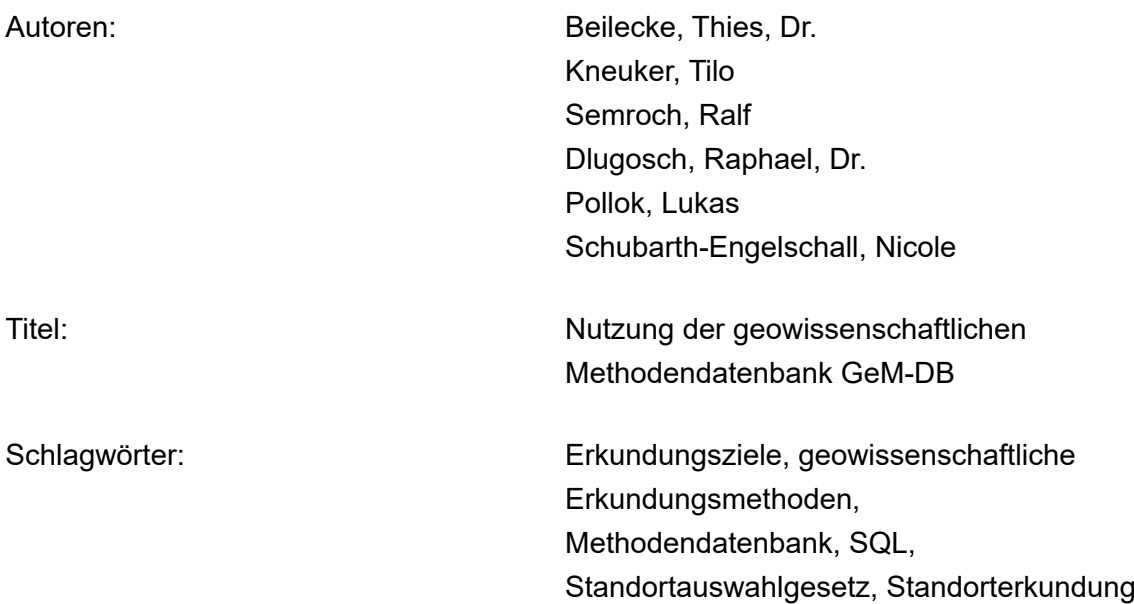

Im Rahmen der Arbeitspakete GeoMePS und ZuBeMErk wird, basierend auf einer Auswertung von Literatur und von Erfahrungen in Standorterkundungsprogrammen und bisherigen Endlagerprojekten, der aktuelle Stand der Technik zu übertägig und in Bohrungen einsetzbaren geowissenschaftlichen und geophysikalischen Untersuchungsmethoden erarbeitet und in Form einer relationalen Datenbank dokumentiert. In der Datenbank können geeignete Methoden zur übertägigen Erkundung recherchiert werden. Dabei werden oberflächen-, luft- und bohrloch-gestützte Methoden einbezogen und hinsichtlich einer möglichen Anwendung im Zuge der übertägigen Erkundung gemäß StandAG eingeordnet. Ein Kernelement der im Rahmen der beiden Arbeitspakete durchgeführten Methodensammlung bildet eine speziell für die Recherche entwickelte Datenbankanwendung: Geowissenschaftliche Methoden - Datenbank (GeM-DB). In der Datenbank werden Informationen zu Erkundungsmethoden mit für den Standortauswahlprozess definierten Erkundungszielen verknüpft. Die Methodendatenbank GeM-DB erlaubt eine einfache und schnelle Aktualisierung und Ergänzung der darin enthaltenen Informationen und ermöglicht schnelle Suchmöglichkeiten durch Abfragen bzw. Filterung nach Attributen. Inhalte können mit Hilfe von Exportfunktionen in Berichtsform ausgegeben werden. Die Datenbank ist so aufgebaut, dass sie z. B. an mögliche technische Entwicklungen auf dem Methodensektor kontinuierlich angepasst werden oder bei Bedarf auch um weitere Erkundungsmethoden erweitert werden kann. Weitere Details zu den Inhalten der GeM-DB finden sich in einem separaten Methoden-Bericht (Kneuker et al. 2021). Im vorliegenden Bericht wird die Benutzung der Web-Oberfläche von GeM-DB für die Recherche in Bezug auf die Methoden und Ziele beschrieben.

<span id="page-4-0"></span>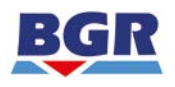

### **1 Einleitung**

Das Gesetz zur Suche und Auswahl eines Standortes für ein Endlager für hochradioaktive Abfälle (Standortauswahlgesetz - StandAG) legt die Vorgehensweise fest, mit der ein Standort für die Endlagerung von hochradioaktiven Abfällen zu ermitteln ist (StandAG 2017). Nach § 14 Abs. 1 des StandAG sind für die Standortregionen standortbezogene Erkundungsprogramme für die übertägige Erkundung zu entwickeln, und zwar nach Maßgabe sowohl der Anforderungen und Kriterien nach den §§ 22 bis 24 als auch für die Durchführung der weiterentwickelten vorläufigen Sicherheitsuntersuchungen nach § 16 Abs. 1. Durch diese übertägige Erkundung soll gemäß § 16 Abs. 2 StandAG die Grundlage geschaffen werden, um unter "Anwendung der Anforderungen und Kriterien nach den §§ 22 bis 24 günstige Standorte" zu ermitteln.

In diesem Zusammenhang hat die Bundesgesellschaft für Endlagerung mbH (BGE) die Bundesanstalt für Geowissenschaften und Rohstoffe (BGR) mit der Zusammenstellung von übertägig, aus der Luft und in Bohrungen einsetzbaren geowissenschaftlichen und geophysikalischen Untersuchungsmethoden in einer Datenbank und von daraus abzuleitenden Empfehlungen für zukünftige Erkundungsprogramme beauftragt. Dies erfolgt in zwei von der BGE übertragenen Arbeitspaketen:

- GeoMePS: "Zusammenstellung und Bewertung von geowissenschaftlichen Methoden und Programmen für die übertägige Standorterkundung" (AP-Nr. 9S2019090000) und
- ZuBeMErk: "Zusammenstellung und Bewertung von geophysikalischen Methoden zur übertägigen Erkundung" (AP-Nr. 9S 2019100000).

Als Grundlage für die Arbeiten wurden zunächst Erkundungsziele basierend auf den Anforderungen des StandAG, vorrangig aus den Ausschlusskriterien, Mindestanforderungen und geowissenschaftlichen Abwägungskriterien abgeleitet (Kneuker et al. 2020). Zudem wurden Erfahrungen der BGR in anderen Erkundungsprogrammen und Endlagerprojekten in die Erkundungszielebestimmung einbezogen. Anhand der Erkundungsziele wurden geeignete Erkundungsmethoden ausgewählt, um die aus den Erkundungszielen abzuleitenden Informationen zu gewinnen.

Für die Zusammenführung von identifizierten Erkundungszielen und Erkundungsmethoden wurde eine Datenbank mit einer interaktiven Web-Oberfläche aufgebaut. In diese Datenbank wurden sowohl die Erkundungsziele als auch die geowissenschaftlichen und geophysikalischen Erkundungsmethoden eingepflegt und verknüpft. Da die zusammengetragenen Erkundungsmethoden entsprechend der Arbeitspakete formal in geowissenschaftlich und geophysikalisch unterschieden werden könnten, wird dennoch

<span id="page-5-0"></span>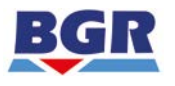

der Oberbegriff geowissenschaftlich für den Namen der Datenbank verwendet und die Datenbank Geowissenschaftliche Methoden – Datenbank (GeM-DB) genannt. Die Beschreibung der Datenbank und ihrer Web-Oberfläche ist der Kern dieses Berichts.

In dieser Beschreibung wird zuerst kurz auf grundlegende technische Aspekte der Datenbank eingegangen und wie sie, soweit die Berechtigung ihrer Nutzung seitens BGR eingeräumt wird, über das Internet erreichbar ist. Danach wird kurz der fachliche Inhalt beleuchtet, also die Datengrundlage, deren Nutzung die Datenbank ermöglicht. Es wird zudem eine Übersicht über die formale Struktur der Datenbank gegeben. Hauptaugenmerk ist jedoch zum jetzigen Zeitpunkt der Lesen-Bereich der Datenbank, der ausführlich dargestellt wird, um einen schnellen Zugang zur Nutzung der fachlichen Inhalte der Datenbank zu gewährleisten. Eine zusammenfassende Beschreibung des BGR-internen Zugangs zur Datenbank mit den Rollen Lesen, Schreiben, Prüfen und Administrieren nimmt den letzten Teil des Berichts ein, um das weitere technische Potenzial der Datenbank zu verdeutlichen.

### **2 Grundlagen**

#### *2.1 Technische Grundlagen der Datenbank GeM-DB*

#### **2.1.1 Datenbankmanagementsystem**

Die Datenbank ist relational organisiert und basiert auf Microsoft SQL Server 2017. Die browserbasierte Oberfläche wurde mit Hilfe einer PHP-Skriptprogrammierung (PHP 7.4) ohne Verwendung eines Frameworks realisiert. Die Darstellung der Inhalte auf dem Bildschirm wird entsprechend der Darstellungskonzepte "Mobile First" bzw. "Responsive Design" im Betrieb dynamisch auf unterschiedliche Monitorauflösungen oder Fenstergrößen optimiert.

#### **2.1.2 Zugang zur Datenbank**

Das Active Directory in Verbindung mit einer Rollen-Datenbank auf dem SQL Server kann für die "Single Sign On" – Authentifizierung innerhalb des Geozentrums Hannover (GZH) genutzt werden, d. h. autorisierte Beschäftigte des GZH benötigen kein Passwort und bekommen automatisch ihre Benutzerrollen durch Abfrage der Datenbank. Da Active Directory Federation Services aus Sicherheitsgründen durch die BGR nicht bereitgestellt wird, war es notwendig, für einen externen Personenkreis, d. h. außerhalb des Geozentrums Hannover, eine eigene Benutzerverwaltung einzurichten.

<span id="page-6-0"></span>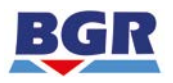

Die BGR stellt der BGE auf Anfrage personenbezogenes Login (E-Mail@BGE.de) und Passwort zur Verfügung. Für den Zugang zur Datenbank müssen sich Externe auf der Webseite https://gem-db.bgr.de mit E-Mailadresse und Passwort einloggen (Abb. 1).

#### *2.2 Fachlicher Inhalt der Datenbank GeM-DB*

Die fachlichen Inhalte der Datenbank sind für das Standortauswahlverfahren relevante Erkundungsziele und Erkundungsmethoden. Beide sind in der Datenbank mit umfangreichen beschreibenden Informationen hinterlegt und durch Nutzer der Datenbank abrufbar. Beide Inhalte sind innerhalb der Datenbank verknüpft, so dass Nutzer der Datenbank einerseits zu Erkundungszielen passende Erkundungsmethoden genannt bekommen können oder zu Erkundungsmethoden passende Erkundungsziele.

Die fachlichen Inhalte sind in einer Struktur von Tabellen organisiert. Die Funktionalität der Datenbank wird durch zusätzliche organisatorische Tabellen gewährleistet. In der Summe enthält die Datenbank zum Berichtszeitpunkt 29 Tabellen mit ihren jeweiligen Attributen (Abb. 2). Die fachlichen Inhalte der GeM-DB lassen sich über einen "lesenden Zugang" erschließen, der in Abschnitt 3 genauer beschrieben ist.

<span id="page-7-0"></span>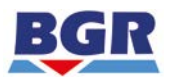

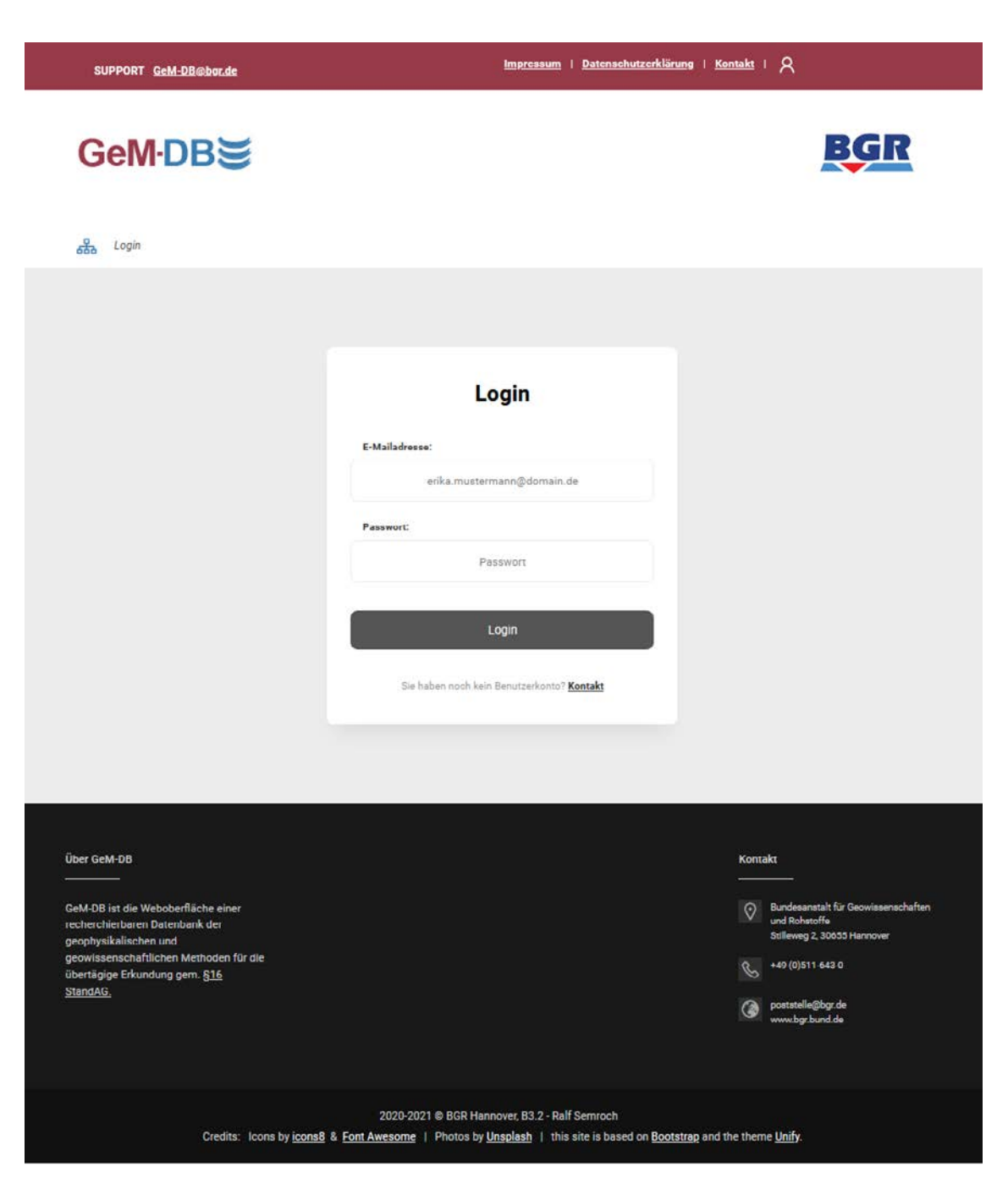

Abb. 1: GeM-DB-Login auf https://gem-db.bgr.de.

<span id="page-8-0"></span>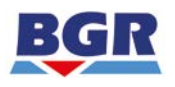

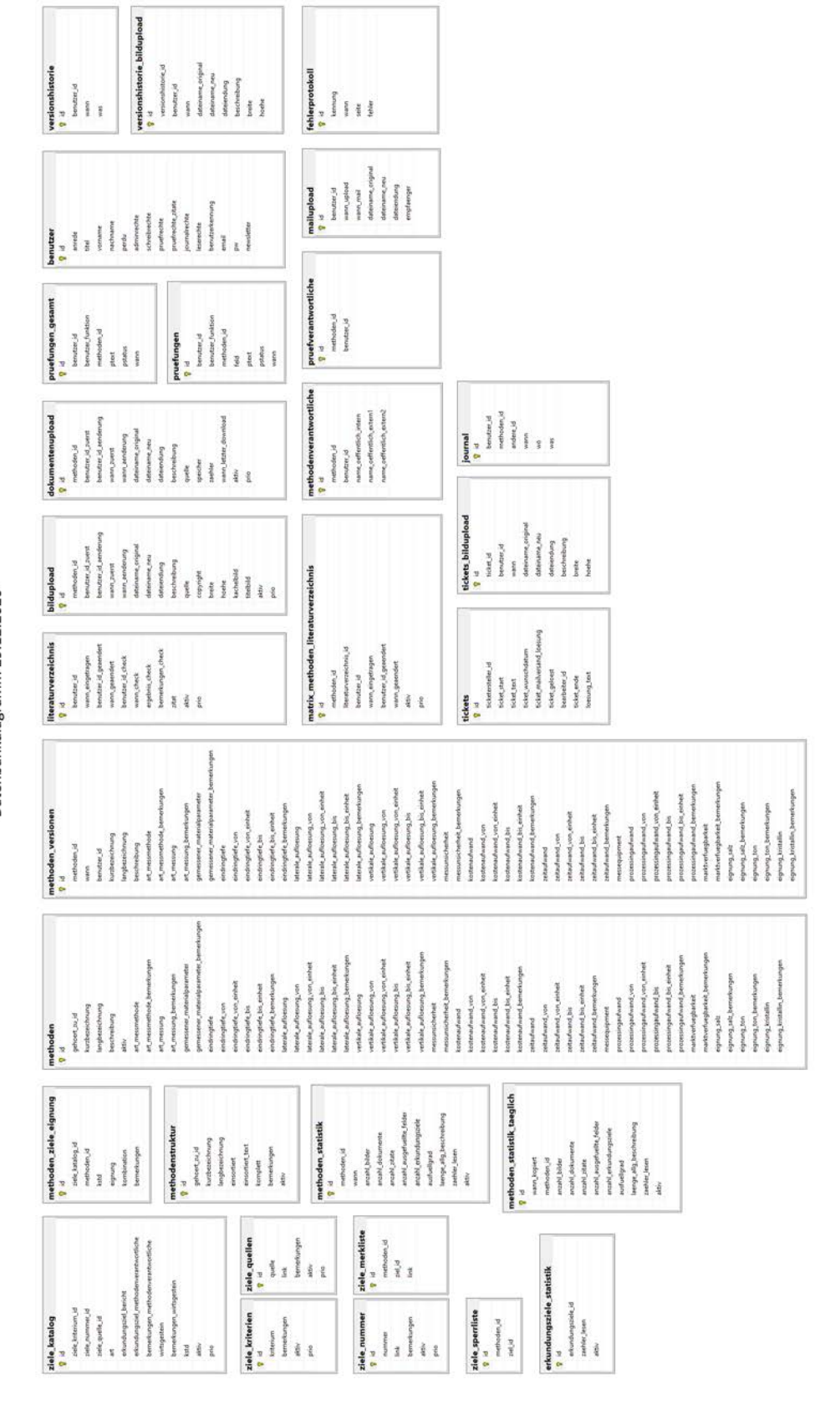

Abb. 2: Darstellung der 29 Tabellen, über die die fachlichen und organisatorischen Inhalte der Methodendatenbank GeM-DB organisiert sind.

GeM-DBS Datenbankdiagramm 29.12.2020

<span id="page-9-0"></span>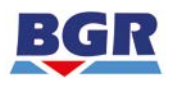

#### **3 Beschreibung des externen Web-Auftritts der Datenbank**

Nach dem externen Login (Abb. 1) erscheint die Startseite für den externen Zugang zu den Informationen der Datenbank (Abb. 3). Hierfür wird ein auf die enthaltenen Datenbankinformationen angepasstes Recherche-Angebot bereitgestellt. Es handelt sich um eine ausschließlich "lesende Freigabe". Dieses Angebot unterscheidet sich leicht von der BGR-internen Lesen-Variante (Abschnitt 4.2). Im Lesen-Bereich der Web-Oberfläche können Informationen über Erkundungsmethoden und Erkundungsziele eingesehen werden. Sofern Methoden noch nicht qualitätsgeprüft sind, weil sie sich z. B. im Zuge der Datenbankpflege in Überarbeitung befinden, sind sie als Entwurf gekennzeichnet.

#### *3.1 Startseite*

Die Startseite der Web-Oberfläche ermöglicht die Auswahl von Funktionen über die fünf unterschiedlichen Kacheln "Erkundungsziele gruppiert nach der Nummer aus dem Erkundungsziele-Bericht", "Erkundungsziele gruppiert nach dem StandAG", "Erkundungsziele gruppiert nach Kriterien (des StandAG)", "Methode" und "Infomaterial" (Abb. 3). Diese Auswahl-Möglichkeiten werden im Folgenden näher erläutert. Die sechste Kachel auf der Startseite beinhaltet eine kurze Zeichenerklärung für verwendete Kürzel und Farben.

<span id="page-10-0"></span>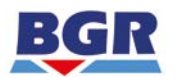

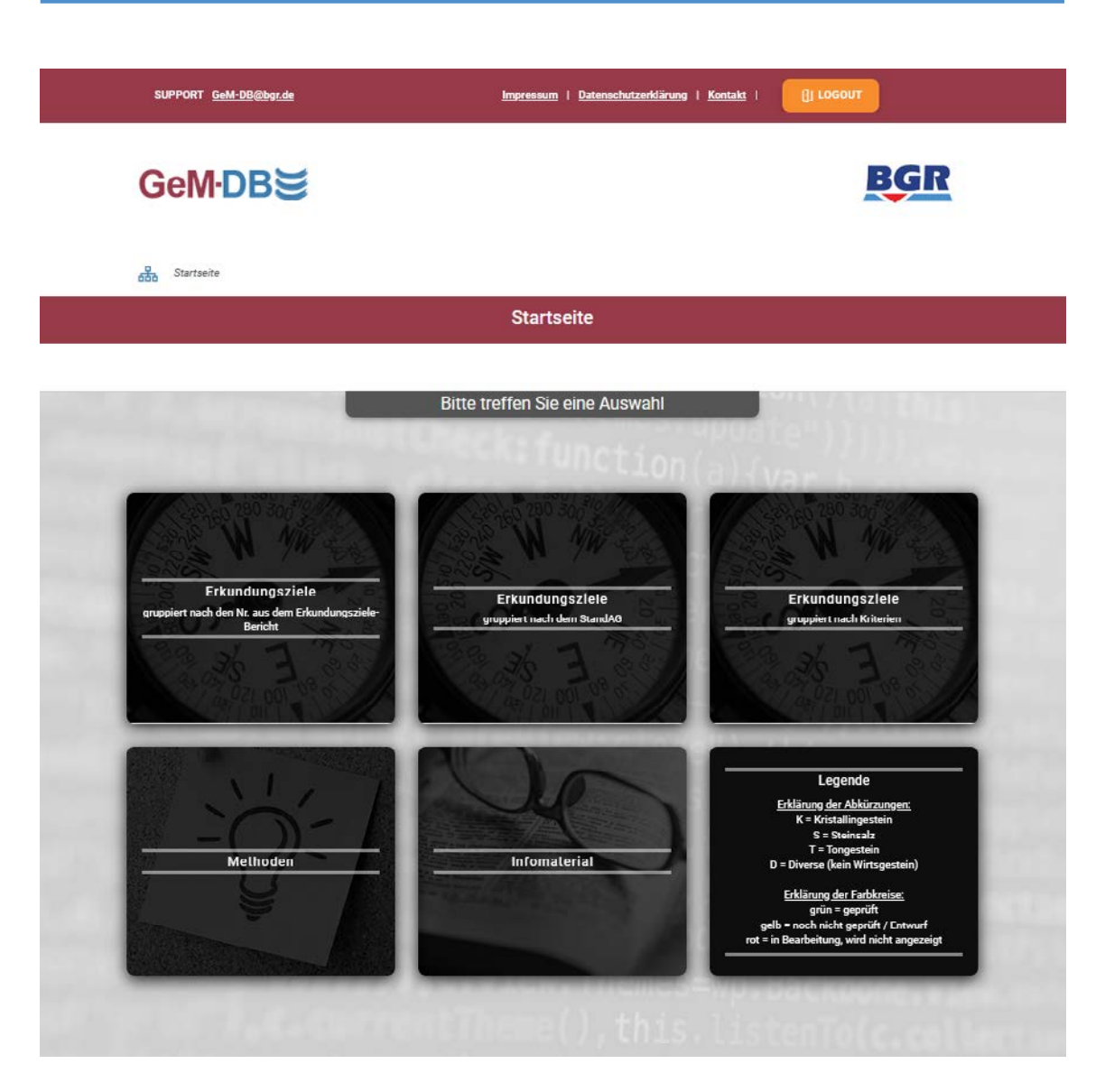

Abb. 3: Ansicht der Startseite für externe (lesende) Nutzer der Datenbank GeM-DB.

# *3.2 Erkundungsziele nach Erkundungszielebericht der BGR 2020*

Die aus dem StandAG abgeleiteten Erkundungsziele wurden in einem Zwischenbericht zu den Arbeitspaketen "GeoMePS" und "ZuBeMErk" detailliert dokumentiert (Kneuker et al. 2020). Darin finden sich auch Erläuterungen zum weitergehenden Verständnis der Zielebestimmung. Im Berichtszeitraum sind über 175 Erkundungsziele identifiziert und in die Datenbankstruktur integriert worden. Gleichwohl können in einem partizipativen, wissenschaftsbasierten, transparenten, selbsthinterfragenden und lernenden Verfahren der Standortauswahl noch weitere Erkundungsziele definiert oder bestehende präzisiert werden. Die Datenbank bietet daher die Möglichkeit von Erweiterungen und inhaltlichen

<span id="page-11-0"></span>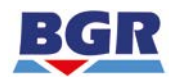

Ergänzungen hinsichtlich weiterer Attribute, Methoden und Ziele, die sich ggf. im weiteren Verlauf der Bearbeitung und des Suchprozesses als sinnvoll herausstellen.

Die einzelnen Ziele können innerhalb der Datenbankanwendung anhand von jeweils geeigneten, mit ihnen verknüpften Erkundungsmethoden in einer Sortierung entsprechend dem Erkundungszielebericht (Kneuker et al. 2020) vorgenommenen Zielegliederung angezeigt werden (Abb. 4). Damit verknüpfte Methodeninhalte können mit Hilfe einer Exportfunktion (Abschnitt 3.5.2) in Berichtsform im PDF-Format ausgegeben werden.

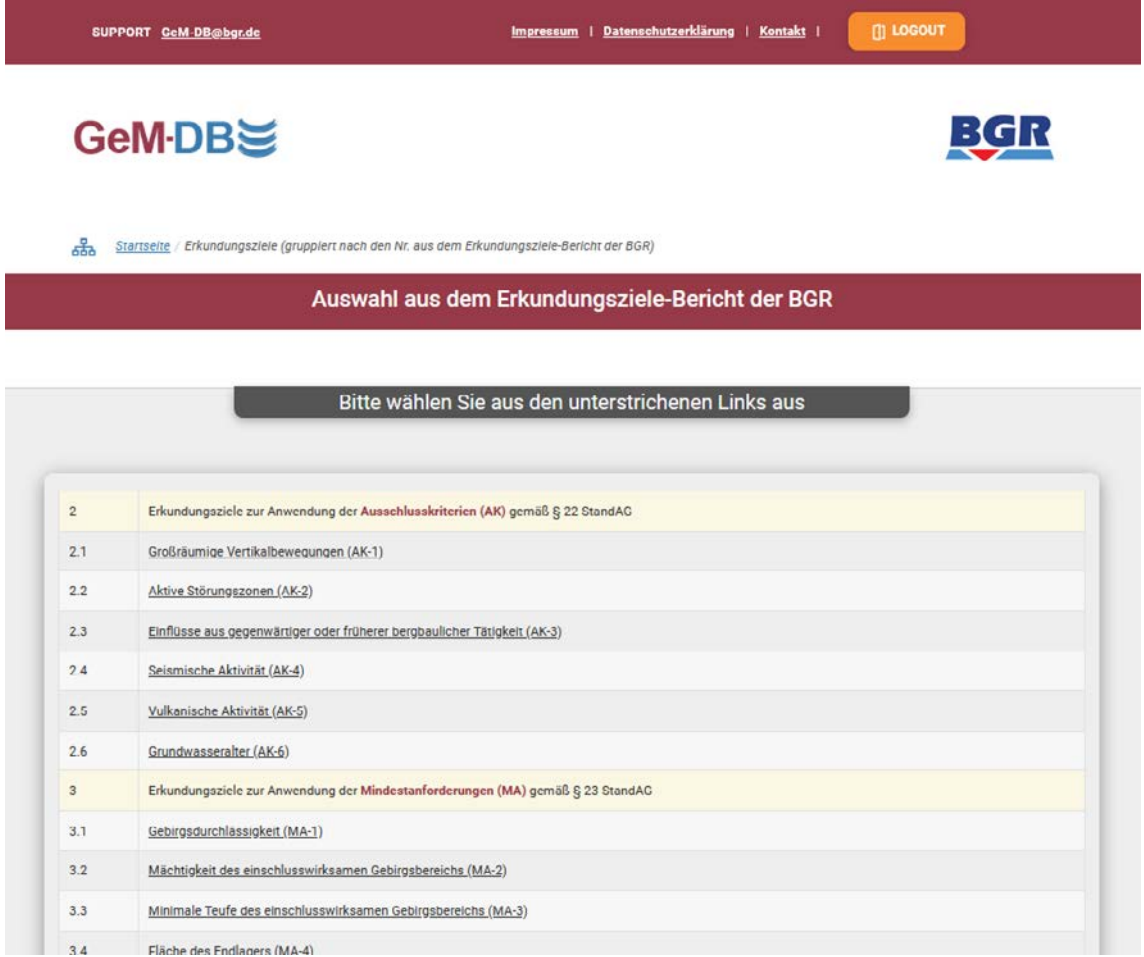

Abb. 4: Darstellung der Erkundungsziele nach der Sortierung im Erkundungszielebericht der BGR (Kneuker et al. 2020). Über die mit Unterstrichen versehenen Kriterien können passende geowissenschaftliche Erkundungsmethoden recherchiert werden.

<span id="page-12-0"></span>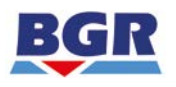

#### *3.3 Erkundungsziele gemäß StandAG*

Die durchgeführte Ermittlung von Erkundungszielen für die Standortauswahl beruht im Kern auf den im StandAG genannten Anforderungen und Kriterien. Es wurden im Zuge der Ermittlung sämtliche Ausschlusskriterien (§ 22), Mindestanforderungen (§ 23) und geowissenschaftlichen Abwägungskriterien (§ 24) betrachtet, mit dem Ergebnis der vollständigen Ableitung der Erkundungsziele für die übertägige standortbezogene Erkundung im jeweiligen räumlichen Geltungsbereich.

Die einzelnen Ziele können innerhalb der Datenbankanwendung anhand von jeweils mit ihnen verknüpften Erkundungsmethoden in einer Sortierung entsprechend der im StandAG relevanten Textstelle angezeigt werden. Ein Klick auf die entsprechende Textpassage ruft die aus dem Gesetz abgeleiteten Ziele für die Erkundung auf (Abb. 5). Details zur Ableitung finden sich in Kneuker et al. (2020). Über diese abgeleiteten Ziele sind in der Datenbank auch die verknüpften Erkundungsmethoden abrufbar. Methodeninhalte können mit Hilfe einer Exportfunktion (Abschnitt 3.5.2) in Berichtsform im PDF-Format ausgegeben werden.

<span id="page-13-0"></span>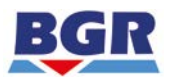

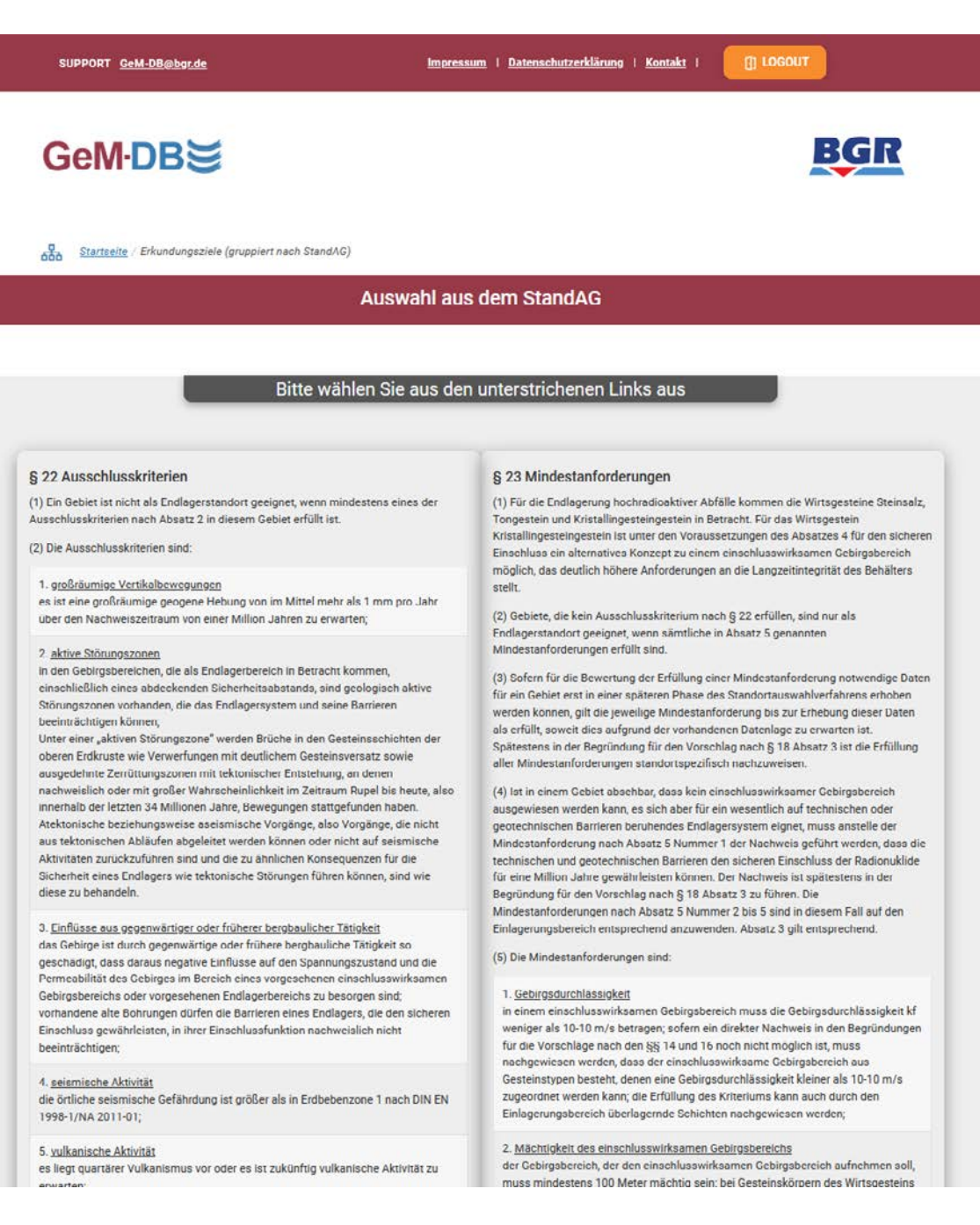

Abb. 5: Darstellung der Erkundungsziele nach Kriterien und Anforderungen des StandAG. Über die mit Unterstrichen versehenen Kriterien können passende geowissenschaftliche Erkundungsmethoden recherchiert werden.

<span id="page-14-0"></span>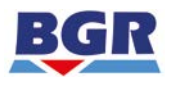

#### *3.4 Erkundungsziele nach Kriterien und Anforderungen des StandAG*

Bei dieser Auswahloption werden, wie in Abschnitt 3.3, die Inhalte der Datenbank anhand der Erkundungsziele in der Sortierung nach dem StandAG angezeigt. Im Gegensatz zu der in Abschnitt 3.3 beschrieben Sortierung wird hier jedoch die Überschrift des Kriteriums / der Anforderung nach StandAG genannt, ohne den entsprechenden Gesetzestext nochmals aufzuführen (Abb. 6).

Ein Klick auf das Kriterium / die Anforderung ruft die daraus abgeleiteten Ziele für die übertägige Erkundung auf. Damit verknüpfte Methodeninhalte können mit Hilfe einer Exportfunktion (Abschnitt 3.5.2) in Berichtsform im PDF-Format ausgegeben werden.

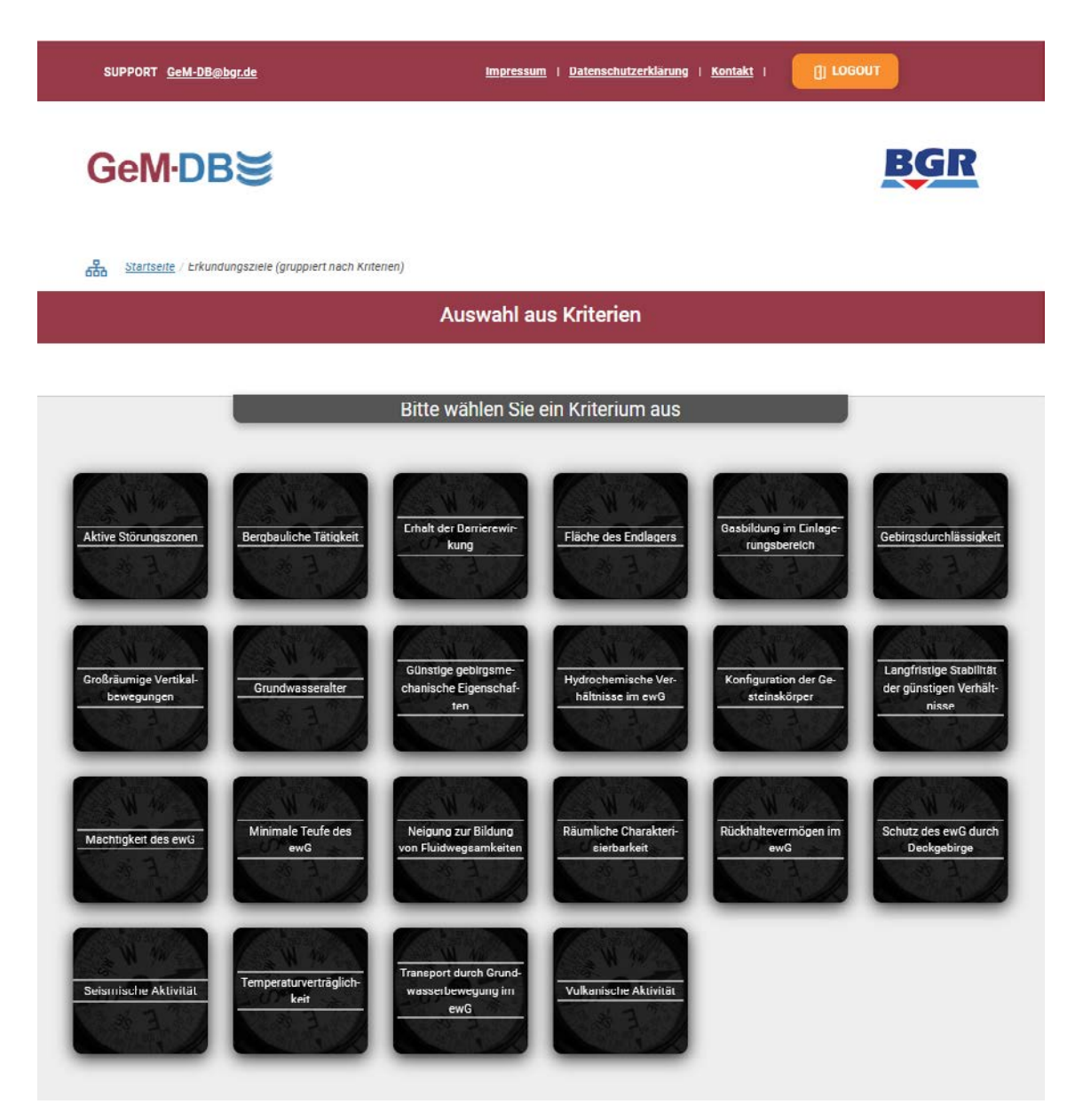

Abb. 6: Darstellung der Erkundungsziele nach Kriterien des StandAG. Die Kriterien sind in Kachelform aufgeführt.

<span id="page-15-0"></span>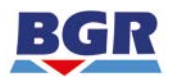

Nach Auswahl eines Erkundungsziels über eine der drei in den Abschnitten 3.2 bis 3.4 beschriebenen Zugangsmöglichkeiten erscheint eine Seite, in der geeignete Methoden entsprechend ihrer Eignung aufgeführt werden. Exemplarisch wird hier das Erkundungsziel "Vorkommen wasserlöslicher Gesteine in den Gebirgsformationen" gezeigt, das auf § 24 Abs. 4 des StandAG bzw. AwK-6.1b des Erkundungszieleberichts der BGR beruht (Abb. 7).

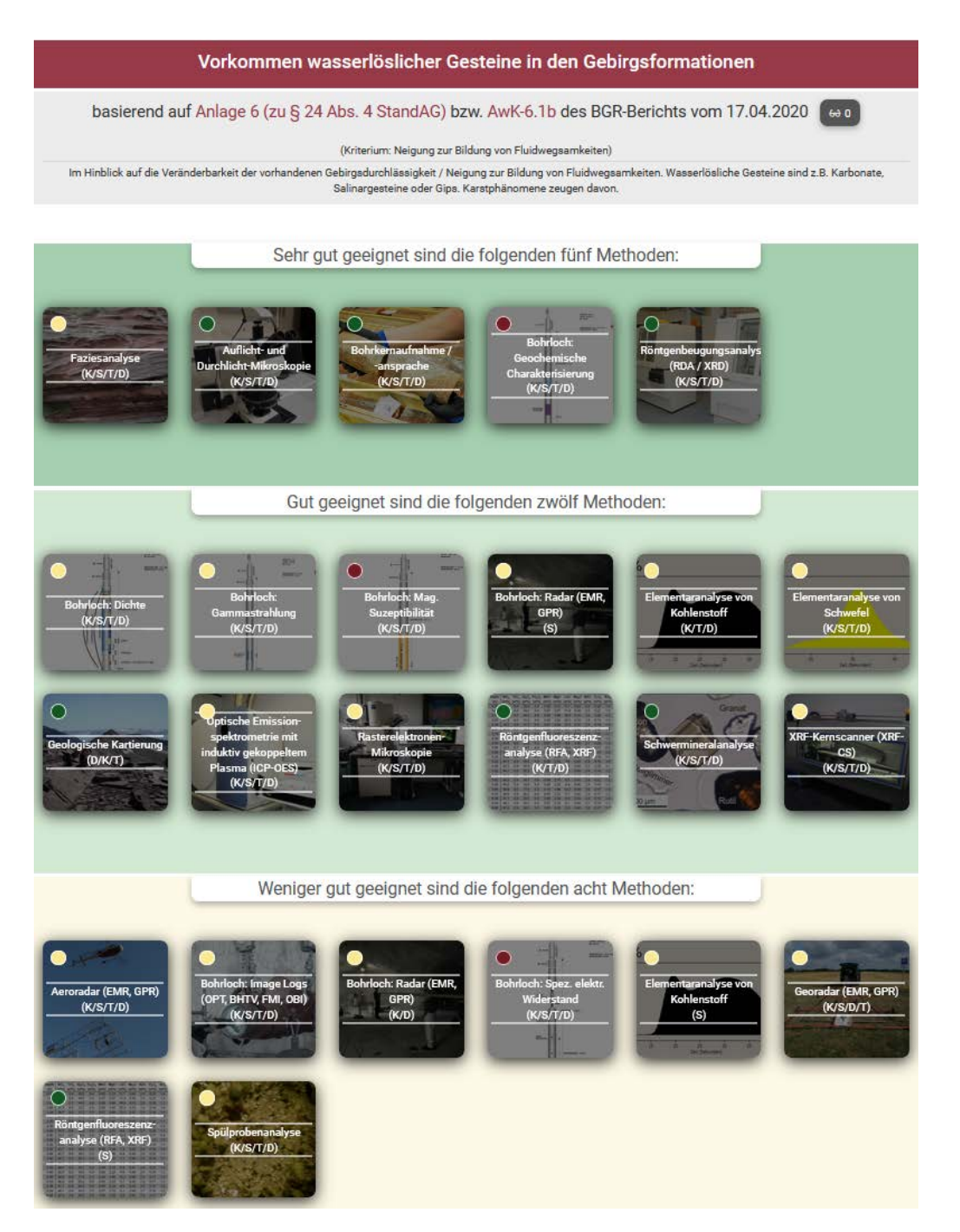

Abb. 7: Darstellung geeigneter Erkundungsmethoden für das Erkundungsziel "Vorkommen wasserlöslicher Gesteine in den Gebirgsformationen". Die farbigen Punkte kennzeichnen den Prüfstatus der jeweiligen Methode (siehe Text). Die Kürzel K, S, T und D kennzeichnen eine Eignung für die Wirtsgesteine Kristallingestein, Steinsalz, Tongestein und "Diverses Gestein", also in vielen Fällen gleichbedeutend mit Deckgebirge.

<span id="page-16-0"></span>Der Punkt in den jeweiligen Methodenkacheln symbolisiert, ob eine Methode anwählbar ist und in der BGR eine Qualitätsprüfung durchlaufen hat (grün), sich in Überarbeitung ohne bisherige Prüfung befindet und trotzdem anwählbar ist (gelb) oder sich in Be-/ Überarbeitung befindet und daher noch nicht (wieder) frei gegeben ist (rot). Der Status hat auch Auswirkungen auf die Kennzeichnung der Methode in der Beschreibung und im Export in PDF. Eine Methode mit gelbem Punkt bekommt in der Web-Darstellung und im PDF-Export einen Entwurfsstatus (Abschnitte 3.5.1 und 3.5.2). Die Kürzel K, S, T und D kennzeichnen eine Eignung für die Wirtsgesteine Kristallingestein, Steinsalz, Tongestein und "Diverses Gestein", also in vielen Fällen gleichbedeutend mit Deckgebirge.

#### *3.5 Methoden*

Die Fachinformationen zu Methoden können über die Ziele angesteuert werden, wie in den Abschnitten 3.2 bis 3.4 erläutert, jedoch auch direkt über die Methodenauswahl auf der Startseite (Abb. 3) und anschließend über das Fenster "Methodenauswahl" (Abb. 8). Hier können innerhalb der Datenbankanwendung einzelne, in der Datenbank hinterlegte Methoden für die Recherche ausgewählt werden. Die Auswahl kann in Abb. 8 eingegrenzt werden, indem in einem Drop-Down – Menü eine Disziplin gesetzt wird. Es können auch Filter mit Hilfe von Filterbuttons gesetzt werden. Methoden können alternativ über ein weiteres Drop-Down – Menü auch direkt angesteuert werden (Abb. 9). Die Kacheln zeigen Methodennamen, die in Einzelfällen um gängige Kurzformen ergänzt sind.

Innerhalb der Datenbank folgt die Zuordnung der eingepflegten Erkundungsmethoden der "klassischen" Gliederung nach geowissenschaftlichen Fachdisziplinen:

- Fernerkundung,
- Geochemie,
- Geohydraulik,
- Geologie,
- Geomechanik,
- Geophysik,
- Hydrogeologie und
- Mineralogie.

<span id="page-17-0"></span>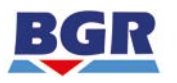

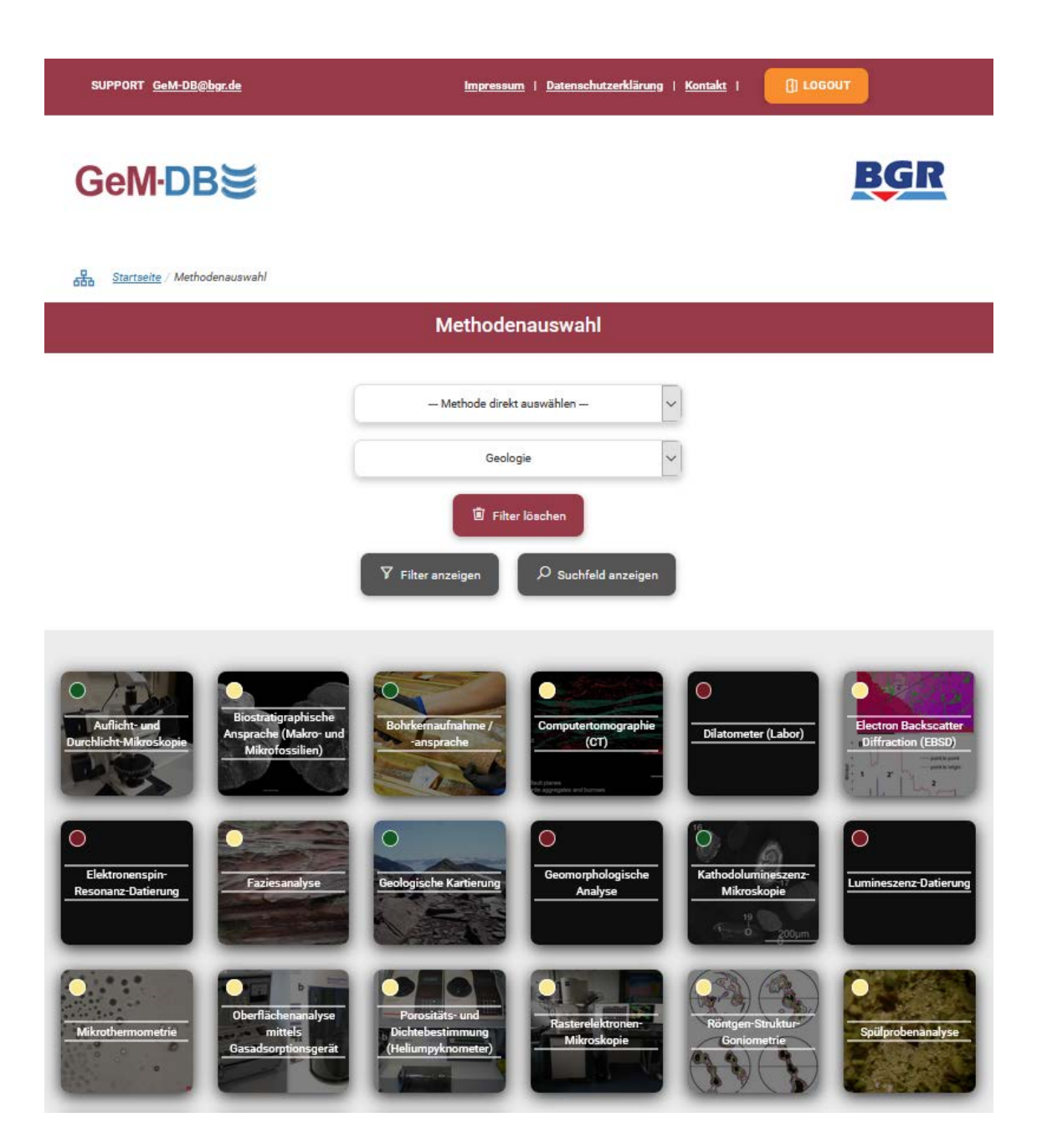

Abb. 8: Methodenauswahl. Hier werden nur Methoden der Fachdisziplin Geologie angezeigt, weil sie im entsprechenden Drop-Down Menü ausgewählt wurde. Methoden können zudem über ein weiteres Drop-Down – Menü direkt oder über eine Filterfunktion angewählt werden. Die farbigen Punkte kennzeichnen den Prüfstatus der jeweiligen Methode.

Dabei ist zu berücksichtigen, dass einige Fachdisziplin-übergreifenden Erkundungsmethoden mehrdeutig sind, d. h. sich ggf. mehr als einer Disziplin zuordnen lassen. Aus organisatorischen und technischen Gründen im Rahmen der Bearbeitung wurde für diese Methoden dann eine Fachdisziplin für die Zuordnung ausgewählt.

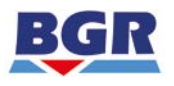

Zum Berichtsstand sind über 140 Erkundungsmethoden in der Datenbank angelegt. Die Datenbank befindet sich derzeit noch in der Bearbeitung. Generell werden vorrangig etablierte, marktübliche und marktverfügbare Methoden angelegt. Es ist davon auszugehen, dass einige, für bestimmte Fragestellungen relevante Methoden noch nicht (umfänglich) erfasst wurden, z. B. weil sie technisch / wissenschaftlich noch nicht etabliert sind oder über eine nur geringe Marktverfügbarkeit verfügen, aber ggf. unabdingbar zur Erreichung spezifischer Erkundungsziele sind.

<span id="page-19-0"></span>![](_page_19_Picture_0.jpeg)

Seite 19 von 31

![](_page_19_Picture_3.jpeg)

Abb. 9: Methodenauswahl mit Hilfe eines Drop-Down – Menüs, in dem jede Methode direkt angesteuert werden kann. Die farbigen Punkte kennzeichnen den Prüfstatus der jeweiligen Methode.

<span id="page-20-0"></span>![](_page_20_Picture_0.jpeg)

#### **3.5.1 Methodenvisualisierung innerhalb des Web-Auftritts**

Nach Auswahl einer Methode erscheint die entsprechende Methodenbeschreibung innerhalb der Web-Oberfläche (Abb. 10). Beispielhaft wird hier die bereits geprüfte Methode "Nuklearmagnetische Resonanz von der Oberfläche" angezeigt. Über das am rechten Rand der Darstellung angezeigte PDF-Symbol kann die Beschreibung in eine PDF-Datei exportiert und außerhalb der Datenbank weiterverwendet werden (Abschnitt 3.5.2). Die Methode ist BGR-intern von einer zweiten Instanz gegengelesen (geprüft) worden und würde demnach in der Methodenauswahl (z. B. Abb. 8 oder Abb. 9) einen grünen Punkt bekommen.

![](_page_20_Picture_5.jpeg)

Abb. 10: Darstellung einer Methodenbeschreibung nach Auswahl einer Methode; hier Nuklearmagnetische Resonanz von der Oberfläche. Über das am rechten Rand angezeigte PDF-Symbol kann die Beschreibung in eine PDF-Datei exportiert werden.

<span id="page-21-0"></span>![](_page_21_Picture_0.jpeg)

#### **3.5.2 Methodendarstellung in PDF**

Die Nutzung der Exportfunktion erzeugt im Browser eine PDF-Darstellung der aktuell ausgewählten Erkundungsmethode inkl. Inhaltsverzeichnis. Die Datei kann anschließend mit Hilfe der Browserfunktionen einer weiteren Verwendung zugeführt werden (Abb. 11).

![](_page_21_Picture_5.jpeg)

Abb. 11: Darstellung einer Methodenbeschreibung in einem Web-Browser nach Export in eine PDF-Datei; hier "Nuklearmagnetische Resonanz von der Oberfläche" mit Zeitstempel. Es können mögliche Exportfunktionen des Browsers genutzt werden, um die Datei lokal zu speichern.

<span id="page-22-0"></span>![](_page_22_Picture_0.jpeg)

#### *3.6 Infomaterial*

Grundlegend für das Verständnis der Inhalte der Datenbank sind Zusatzinformationen. Dazu gehören die gesetzliche Grundlage (StandAG), auf deren Basis die Erkundungsziele und Erkundungsmethoden zusammengestellt wurden und Berichte, die im direkten Zusammenhang mit den Inhalten, d. h. den Erläuterungen zu den Methoden stehen. Diese Dokumente können über den Bereich "Infomaterial" in Abb. 3 abgerufen werden (Abb. 12).

![](_page_22_Picture_54.jpeg)

Abb. 12: Darstellung eines Teils der über Pull-Down – Menü oder Kacheln abrufbare Informationsmaterialien, die als Zusatz die Inhalte der Datenbank um Rahmeninformationen ergänzen.

<span id="page-23-0"></span>![](_page_23_Picture_0.jpeg)

#### **4 BGR-interner Zugriff auf die Methodendatenbank GeM-DB**

Die in der GeM-DB enthaltenen geowissenschaftlichen Fachinformationen sind auch beim BGR-internen Zugriff über eine Web-Oberfläche erreichbar. Über Module, die in der Oberfläche zur Verfügung gestellt werden, werden die Art und der Umfang der Zugriffsmöglichkeiten gesteuert. Es wird hier zusammenfassend beschrieben, welche Zugriffsmöglichkeiten in der BGR auf die Datenbank existieren, um den extern Lesenden einen Eindruck von den weiteren Möglichkeiten der Datenbank zu vermitteln.

#### *4.1 Personenbezogene Rollen in der Datenbank*

Die Zugänglichkeit einzelner Module ergibt sich aus der Rolle, die eine Nutzerin oder ein Nutzer zugewiesen bekommt. Es werden folgende Rollen unterschieden (in der Reihenfolge zunehmender Berechtigung):

- *Lesender Zugriff:* Jede Person, die Zugang zur Datenbank hat, darf lesen. Das gilt sowohl für Methoden als auch für zusätzlich bereitgestelltes Informationsmaterial.
- *Schreibender Zugriff:* Autorinnen und Autoren (Methoden-Experten) haben für vorher festgelegte Erkundungsmethoden schreibenden und lesenden Zugriff.
- *Prüfender Zugriff:* Personen, die Methoden prüfen, dürfen Methodeninhalte lesen und zusätzlich entsprechend zu nutzende Prüffunktionen anwenden, u. a. für die Freigabe von geprüften Methoden (Prüfvermerke, siehe Abschnitt 4.2).
- *Administrativer Zugriff:* Für den Nutzerkreis der Datenbank, der administrierend tätig ist, stellt die Datenbank eine Vielzahl von Modulen zur Verfügung, die gezielt für bestimmte Tätigkeiten ausgewählt werden können.

<span id="page-24-0"></span>![](_page_24_Picture_0.jpeg)

#### *4.2 Module der BGR-internen Web-Oberfläche*

Für die BGR-internen Nutzer der Datenbank stehen rollenabhängig eine Reihe von Modulen zur Verfügung. Abgesehen von der Rolle des Datenbankentwicklers verfügen Administratorinnen oder Administratoren über die umfassendsten Rechte in der interaktiven Arbeit mit der Datenbank GeM-DB. Ihnen stehen alle der im Folgenden aufgeführten Module zur Verfügung (Abb. 13):

- *Lesen:* Im internen Lesen-Bereich der Web-Oberfläche können Informationen über Erkundungsmethoden und Erkundungsziele lesend eingesehen werden. Sofern Methoden noch nicht qualitätsgeprüft sind, werden sie als Entwurf gekennzeichnet.
	- Methoden können über eine Kacheldarstellung, über Drop-Down Menü oder über eine Filter-Funktion angesteuert werden.
	- Erkundungsziele können entsprechend dem StandAG oder entsprechend dem Erkundungszielebericht (Kneuker et al. 2020) angesteuert werden. Hier können zu den Zielen passende Erkundungsmethoden recherchiert werden.
	- Innerhalb einer Methode können eine PDF-Ausgabe der eingepflegten Informationen und
	- der "Schreiben"-Bereich der Methode angesteuert werden, sofern die Leserin oder der Leser auch über "Schreiben"-Rechte verfügt.
- Schreiben: Im "Schreiben"-Bereich muss zuerst analog zum "Lesen"-Bereich eine Methode angesteuert werden. Hier gibt es die Möglichkeiten,
	- Allgemeines zur Methode einzupflegen, also allgemeine Beschreibungen der ausgewählten Methode und Inhalte für die festgelegten Attribute beizusteuern.
	- Zudem können Verknüpfungen der ausgewählten Methode zu den in der Datenbank hinterlegten Erkundungszielen hergestellt werden.
	- Es können Abbildungen der Methode beigefügt werden,
	- ergänzende Textdokumente hochgeladen oder
	- Literaturzitate hinzugefügt werden.
	- Es können die Prüfresultate der Prüfenden eingesehen und mit Hilfe einer Chat-Funktion mit den Prüfenden in Austausch getreten werden.

![](_page_25_Picture_0.jpeg)

![](_page_25_Picture_1.jpeg)

- Es können zudem Inhalte der gewählten Methode in eine andere, noch nicht editierte Ziel-Methode kopiert werden, sofern Schreibrechte auch für die Ziel-Methode existieren. Hierüber kann das Editieren einer Ziel-Methode vereinfacht werden, sofern sie Ähnlichkeiten zur Quell-Methode aufweist.
- *Prüfen:* Prüfende Personen müssen ebenfalls zuerst eine der für sie freigeschalteten Methoden auswählen und bekommen eine Ansicht, die dem Lesen-Bereich ähnelt. Zusätzlich bekommen sie jedoch farbige "Buttons" zu sehen. Mit Hilfe der Buttons können Prüfvermerke zu dem allgemeinen Teil, den Attributen, den Zitaten und den Zieleverknüpfungen erzeugt werden, die die Schreibberechtigten der jeweiligen Methode über eine Chatfunktion für das Editieren der Methode berücksichtigen können. Der Informationsaustausch über die Chat-Funktion wird so lange fortgesetzt, bis Prüfende eine positives "OK"-Votum für die Inhalte abgeben. Ist eine Methode insgesamt mit "OK" bewertetet, wird sie im Lesen-Bereich und in der PDF-Ausgabe des Lesen-Bereichs nicht mehr als "Entwurf" gekennzeichnet. Die Farbe des Punktes links oben auf der Methodenkachel springt in dem Fall von Rot auf Grün (Abschnitt 3.5).
- *Admin:* Administrierende Personen haben viele Möglichkeiten, die Datenbank zu steuern. Admins dürfen in allen Methoden schreiben und prüfen. Die Steuerungsinstrumente der Admins sind, ohne hier jeweils auf Details einzugehen:
	- Benutzerverwaltung,
	- Methodenverwaltung,
	- Methodenstruktur,
	- Verwaltung des Literaturverzeichnisses,
	- Verwaltung des Zielekatalogs,
	- Zielestatistik,
	- Anzeige des Journals,
	- Backup der Datenbank,
	- (weitere) Admin Tools,
	- Admin Mailversand und Mailverteiler,
	- Upload von Emails für den Infobereich,
	- PDF-Export aller Methoden,

![](_page_26_Picture_0.jpeg)

- QR-Code Erzeugung für Methoden,
- Ansicht eines Fehlerprotokolls.
- *Infomaterial:* Infomaterialien des BGR-internen Bereichs sind:
	- PDF-Dateien des StandAG,
	- des Erkundungszieleberichts,
	- Bedienungsanleitungen für Schreibende und Prüfende,
	- ein inoffizielles Glossar,
	- PDF-Export für die Erkundungsziele in inhaltlich reduzierter Listenansicht,
	- PDF-Export für Erkundungsmethoden in Listenansicht,
	- Datenbankdiagramme,
	- Lernvideos zur Benutzung der Datenbank,
	- E-Mails/Newsletter der wichtigsten Informationen, die im Laufe der Zeit an BGR-interne Nutzer verschickt worden waren.
- *Literaturverzeichnis:* Hier können alle Schreibenden bereits vorhandene Zitate mit ihren Methoden verknüpfen oder neue Zitate einpflegen. Hier werden die Zitate auch hinsichtlich einheitlicher Darstellung in der Datenbank im Nachhinein editiert.
- *Ticketsystem:* Mit Hilfe des Ticketsystems können Nutzer der Datenbank Kontakt mit dem Entwickler der Datenbank aufnehmen, um mögliche Probleme oder Unklarheiten zu melden oder um Optimierungsvorschläge zu geben.
- *Journal:* Im Journal kann die Aktivität in der Nutzung oder beim Einpflegen von Inhalten festgehalten werden.
- *Versions-Historie:* In der Versions-Historie werden die Hauptentwicklungsschritte der Datenbank schriftlich in einem "Log" festgehalten.
- *Backup Datenbank:* Mit Hilfe dieses Moduls können Backups der Datenbank jederzeit, unabhängig von vordefinierten Backup-Zeiten durchgeführt werden.

Die BGR-internen Module werden weiterhin optimiert.

<span id="page-27-0"></span>![](_page_27_Picture_0.jpeg)

# GeM-DBW

![](_page_27_Picture_4.jpeg)

**Bab** Startseite

![](_page_27_Picture_37.jpeg)

Abb. 13: Fenster der Startseite der Web-Oberfläche der Datenbank GeM-DB in der BGR-internen Ansicht.

<span id="page-28-0"></span>![](_page_28_Picture_0.jpeg)

#### **5 Zusammenfassung**

Im Rahmen der Arbeitspakete GeoMePS und ZuBeMErk wird, basierend auf einer Auswertung von Literatur und von Erfahrungen in Standorterkundungsprogrammen und bisherigen Endlagerprojekten, der aktuelle Stand der Technik zu übertägig und in Bohrungen einsetzbaren geowissenschaftlichen und geophysikalischen Untersuchungsmethoden erarbeitet. Dabei werden oberflächen-, luft- und bohrloch-gestützte Methoden einbezogen und hinsichtlich einer möglichen Anwendung im Zuge der übertägigen Erkundung gemäß StandAG eingeordnet. Die bisherige Methodenzusammenstellung ist in Form einer relationalen Datenbank dokumentiert worden.

Ein Kernelement der im Rahmen der beiden Arbeitspakete durchgeführten Methodensammlung bildet eine für die speziell für diese Recherche entwickelte Datenbankanwendung: Geowissenschaftliche Methoden – Datenbank (GeM-DB). Hier werden die Informationen zu Erkundungsmethoden mit für den Standortauswahlprozess definierten Erkundungszielen verknüpft. Die Methodendatenbank GeM-DB ist so aufgebaut, dass sie z. B. an mögliche technische Entwicklungen kontinuierlich angepasst werden oder bei Bedarf auch um weitere Informationen erweitert werden kann.

Im vorliegenden Bericht wird die Benutzung der Web-Oberfläche von GeM-DB für die Recherche in Bezug auf die Methoden und Ziele beschrieben. Die in der Datenbank zusammengetragenen Informationen sollen eine Grundlage für ein zukünftig zu erstellendes, Disziplinen-übergreifendes Erkundungsprogramm für Standortregionen in den Teilgebieten, separiert nach den drei Wirtsgesteinstypen (Steinsalz, Ton- und Kristallingestein) bilden. Aufbauend auf dieser datenbankbasierten Methodenzusammenstellung und auf der ergänzenden Auswertung von nationalen und internationalen Fallstudien, die in die Datenbank rückgekoppelt werden, sollen in der weiteren Projektbearbeitung konkrete Empfehlungen für Erkundungsprogramme zur übertägigen Standorterkundung im Rahmen der Standortauswahl erarbeitet werden.

<span id="page-29-0"></span>![](_page_29_Picture_0.jpeg)

### Literaturverzeichnis

- Kneuker, T., Bartels, A., Bebiolka, A., Beilecke, T., Frithjof, B., Beushausen, M., Frenzel, B., Jähne-Klingberg, F., Lang, J., Lippmann-Pipke, J., May, F., Mertineit, M., Noack, V., Pollok, L., Reinhold, K., Rummel, L., Schubarth-Engelschall, N., Schumacher, S., Stück, H. L. & Weber, J. R. (2020). Zusammenstellung von Erkundungszielen für die übertägige Erkundung gemäß § 16 StandAG. Bundesanstalt für Geowissenschaften und Rohstoffe (BGR), Zwischenbericht; 78 S.; Hannover. Geschäftszeichen B3.2/B50161-17/2020-0001/001.
- Kneuker, T.; Beilecke, T.; Pollok, L.; Schubarth-Engelschall, N.; Semroch, R.; Dlugosch, R. (2021). Datenbankbasierte Zusammenstellung geowissenschaftlicher Erkundungsmethoden für die übertägige Standorterkundung gemäß §16 StandAG. Bundesanstalt für Geowissenschaften und Rohstoffe (BGR), Zwischenbericht; in Vorbereitung; Hannover.
- StandAG (2017). Gesetz zur Suche und Auswahl eines Standortes für ein Endlager für hochradioaktive Abfälle. Standortauswahlgesetz vom 5. Mai 2017 (BGBl. I S. 1074), das zuletzt durch Artikel 2 Absatz 16 des Gesetzes vom 20. Juli 2017 (BGBl. I S. 2808) geändert worden ist (Standortauswahlgesetz - StandAG).

<span id="page-30-0"></span>![](_page_30_Picture_0.jpeg)

# Abkürzungsverzeichnis

![](_page_30_Picture_83.jpeg)

<span id="page-31-0"></span>![](_page_31_Picture_0.jpeg)

# Abbildungsverzeichnis and an anti-seite Seite

![](_page_31_Picture_207.jpeg)